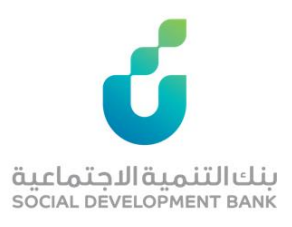

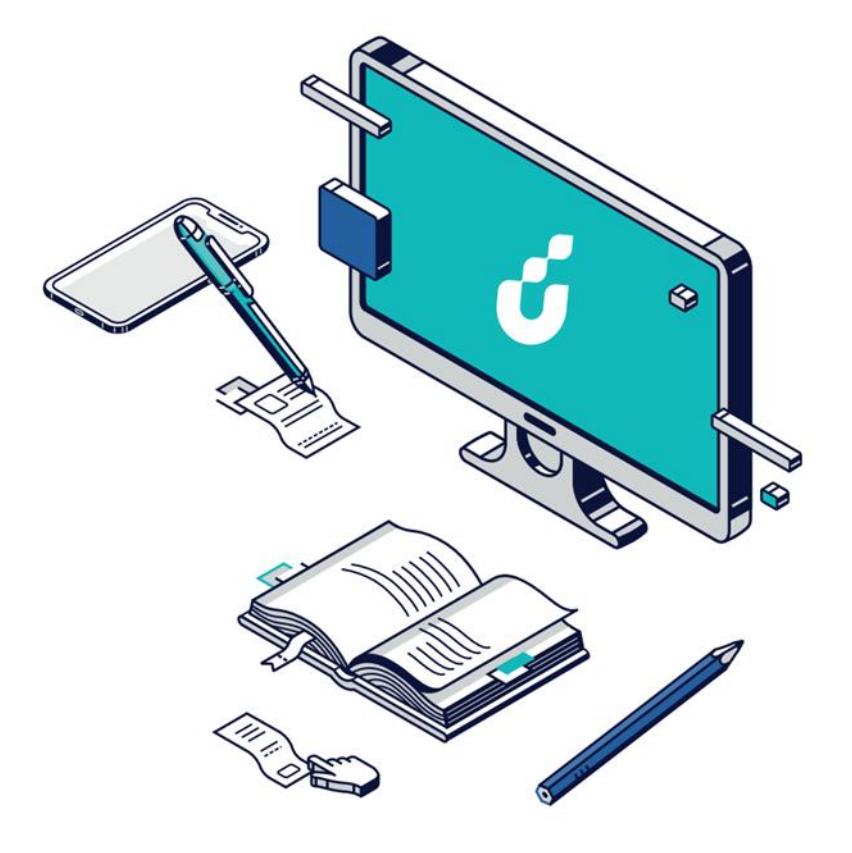

دليل المستخدم

|<br>| تمويل الترميم

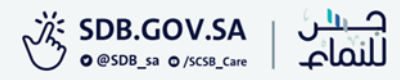

## الخطوة االولى

# الضغط على خيار التقديم االلكتروني من صفحة المنتج المطلوب

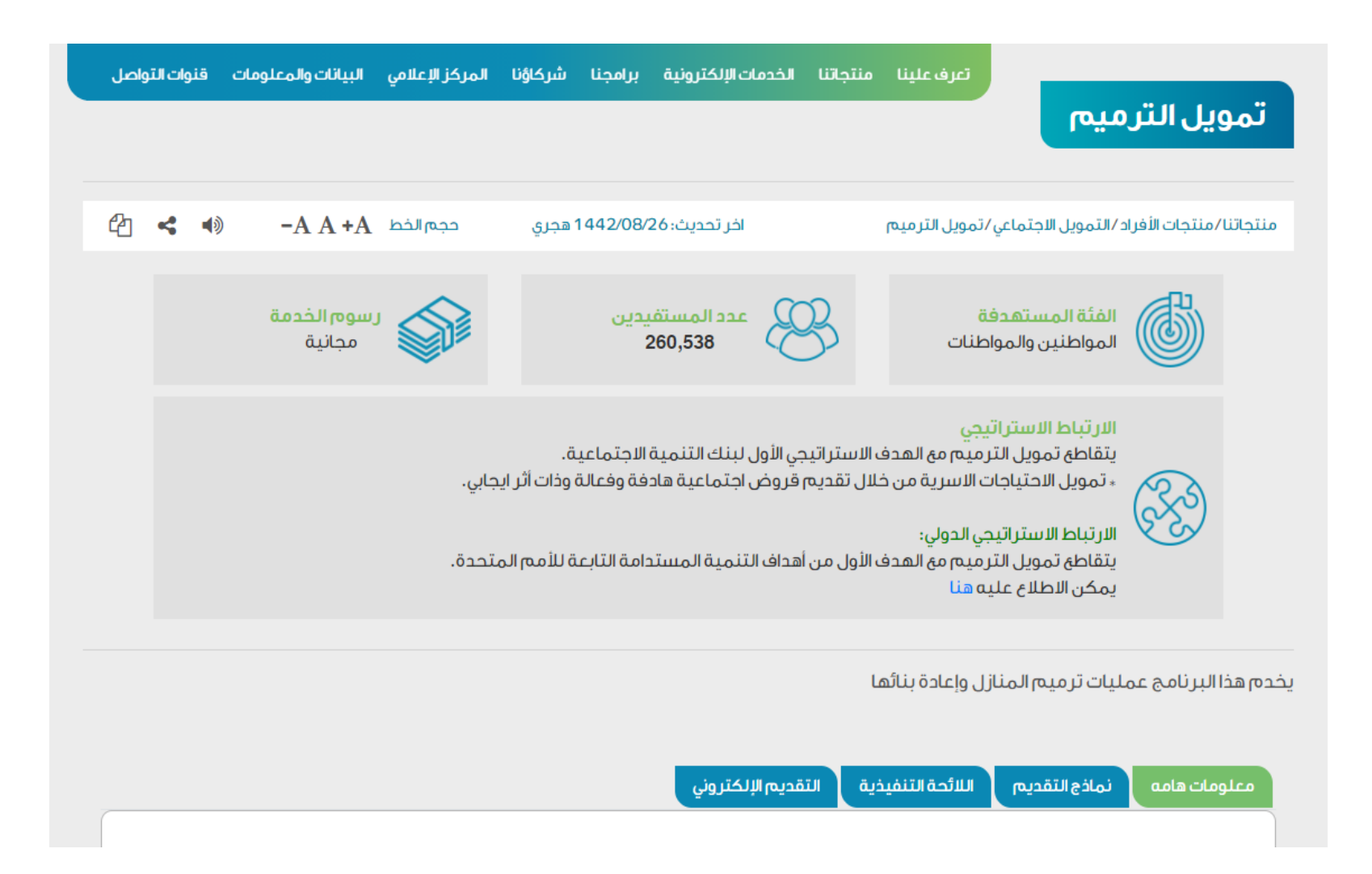

الخطوة الثانية

### الدخول بواسطة بوابة النفاذ الوطني الموحد

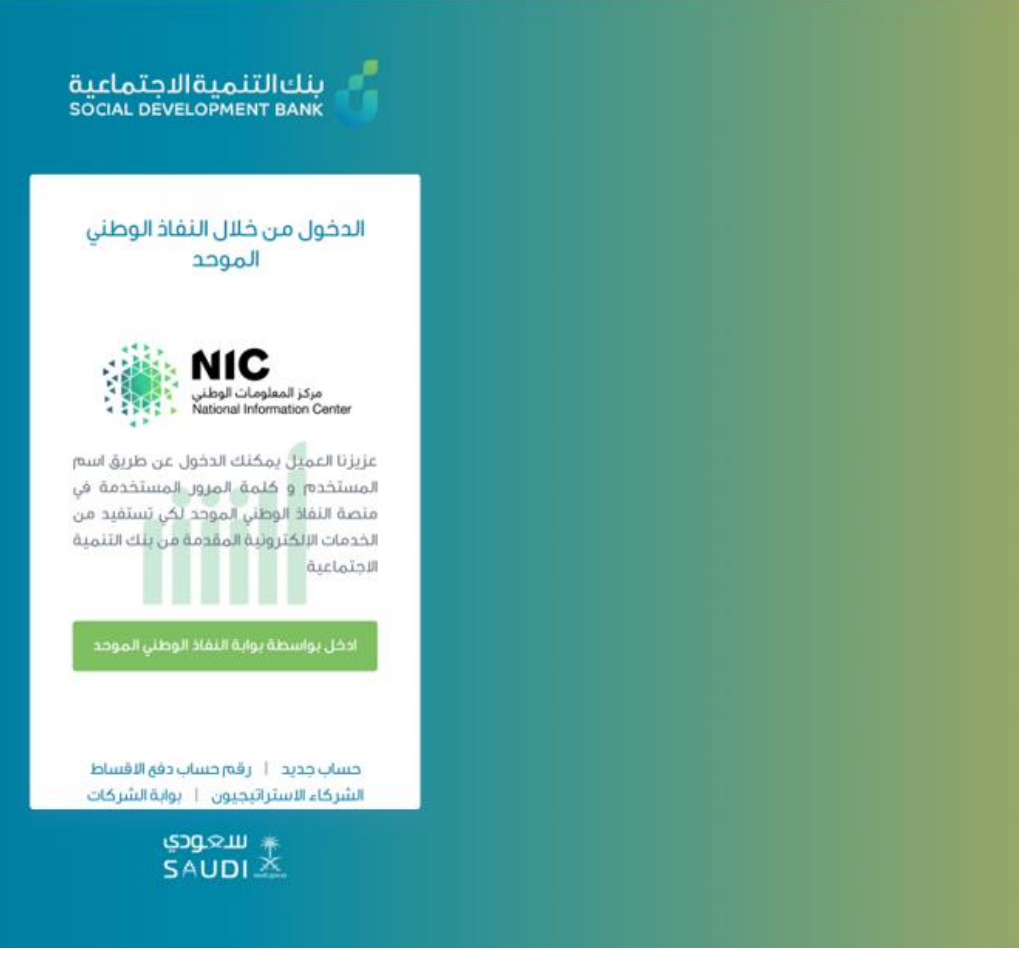

الخطوة الثالثة

# من صفحة منتجات االفراد اختيار التمويل المطلوب

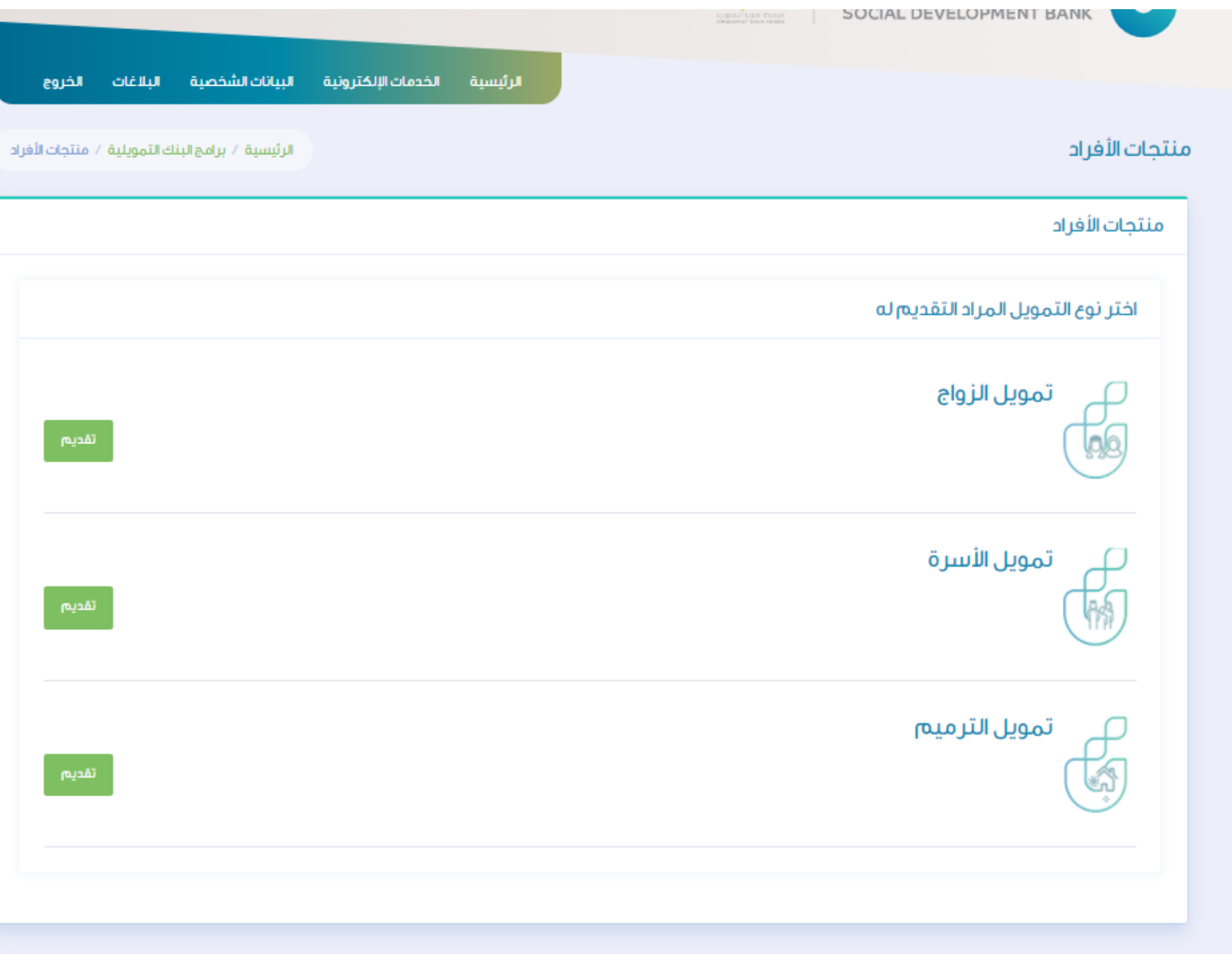

الخطوة الرابعة

اختيار الفر ع

في صفحة طلب الحصول على تمويل جديد يتم

#### طلب للحصول على تمويل جديد

الرئيسية / طلب تمويل جديد

أقر بالالتزام بالتعمدات والإقرارات التالية وفى حال الإخلال بها فإن للبنك الحق في الباع حليل والملاء الملاب أوالمطلب أو مطالبتى بكامل مبلغ التمويل دفعة واحدة.

ا أتعمد بصحة جميع البيانات والمعلومات المدونة في طلب التمويل وأتحمل المسلمين المسلم المناسب والمناسب المعالم المعالم المناسب المعالم المناخر المناخر المناسب المناسب المناخر المنتخل المناخر المناسب التحالم المناسب المن حال ثبت ذلك.

1 للبنك الحق فى الاطلاع على ما يتعلق بى من معلومات لدى الجعات الحكومية أو مشاركة بياناتى مو أي واثق التهائية أو فالتهائية أو خاصة آخرى و أوافق على حصول البنك على معلوماتى من الجعات ذات العلاقة.

" أقربالموافقة على تزويد بنك التنمية الاجتماعية بأي معلومات أو بيانات يطلبها مني لتساس لسلام العناك وأفوض بنك التنمية الاجتماعية بالاستعلام ومشاركة معلوماتي الائتمانية التي تناقلت والمسلم ومشاركة معلوماتي الائتمانية التي حسابي المذكور أو أي حساب آخر يكون لدى بنك التنمية الاجتماعية مع الشركة السعودية للمعلومات الاثتمانية (سمة).

£ آقر بالموافقة على أن يفصح بنك التنمية الاجتماعية عن المعلومات الخاصة بي وبحسابي المذكور أو أى حساب آخر يكون لدى المفوض للشركة السعودية للمعلومات الائتمانية (سمة) من خلال اتفاقية العنوية للمعلومات الائتمانية (سمة) م المبر مة وقواعد العمل المقرة والخاصة بتبادل المعلومات أو لأى جهة آخرى يوافق عليها البنك المركزى السعودى (ساما).

ه. أتعقد بأنه ليس لدى أي التزام متأخر لبنك التنمية الاجتماعية من تمويل سابق.

٦. آقر بآنه في حالة إلغاء الطلب بسبب عدم التزامي بما أشير اليه أو عدم تطلبات أخرى يقرها البنات المقدمة فالتشمل المقدمة فانتي أتحمل مستولية هذا التقصير وليس لي الحق بالاعتراض على قرار the contract of the contract of the contract of the contract of the contract of

ح التعمد بأننى قرأت واطلعت على جميع ماورد فى الاقرارات والتعمدات أعلاه و أوافق على جميع ما ورد فيها.

افتر الفرع

 $\mathcal{Q}_k$ 

» الرجاء الاختيار

#### الرجاء الاختيار

بنك التنمية الإجتماعية بالإحساء

بنك التنمية الإجتماعية بالمدينة المنورة

بنك التنمية الإجتماعية بمكة المكرمة

بنك التنمية الإجتماعية فرع الباحة

بنك التنمية الإجتماعية فرع الجوف

بنك التنمية الإجتماعية فرع الخرج

بنك التنمية الإجتماعية فرع الدمام

الخطوة الخامسة

# صفحة تسجيل طلب يتم تعبئة البيانات الخاصة ويتم استدعاء بينات العميل المتوفرة في يقين

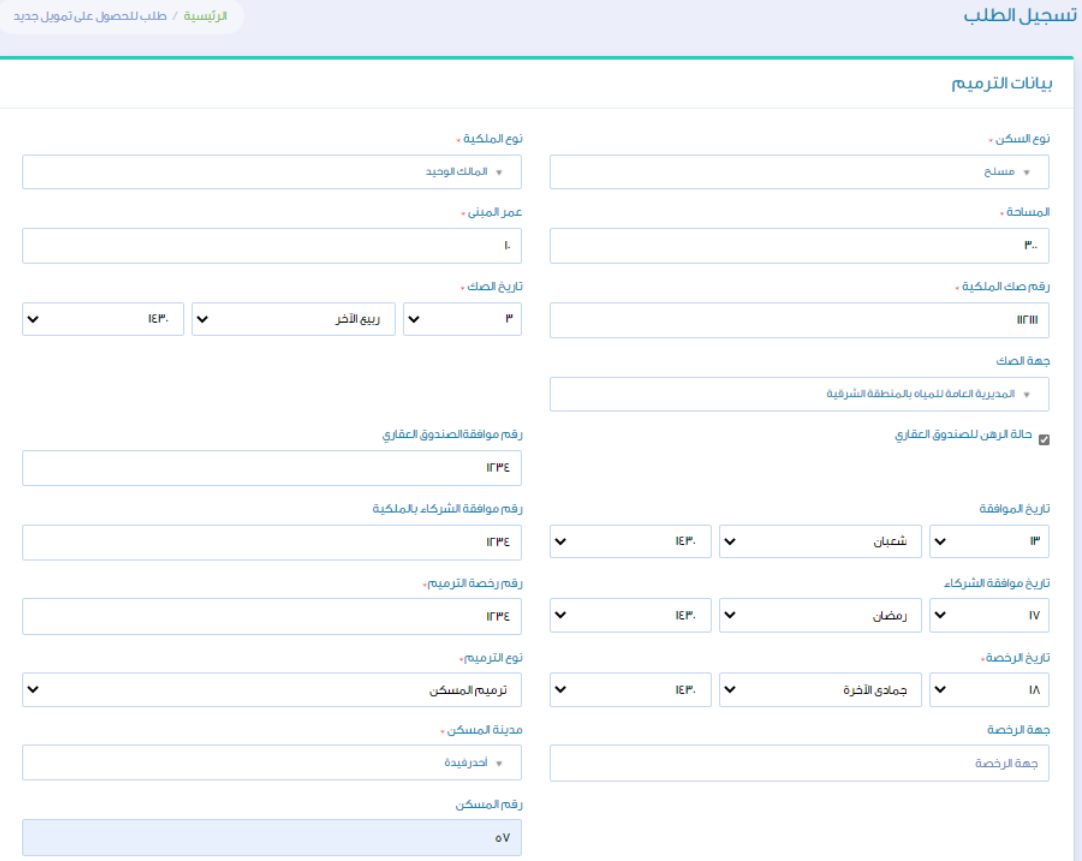

الرئيسية الخدمات|الإلكترونية البيانات|لشخصية البلاغات الخروج

الخطوة السادسة

## اإلقرار بصحة جميع البيانات وحفظ الطلب

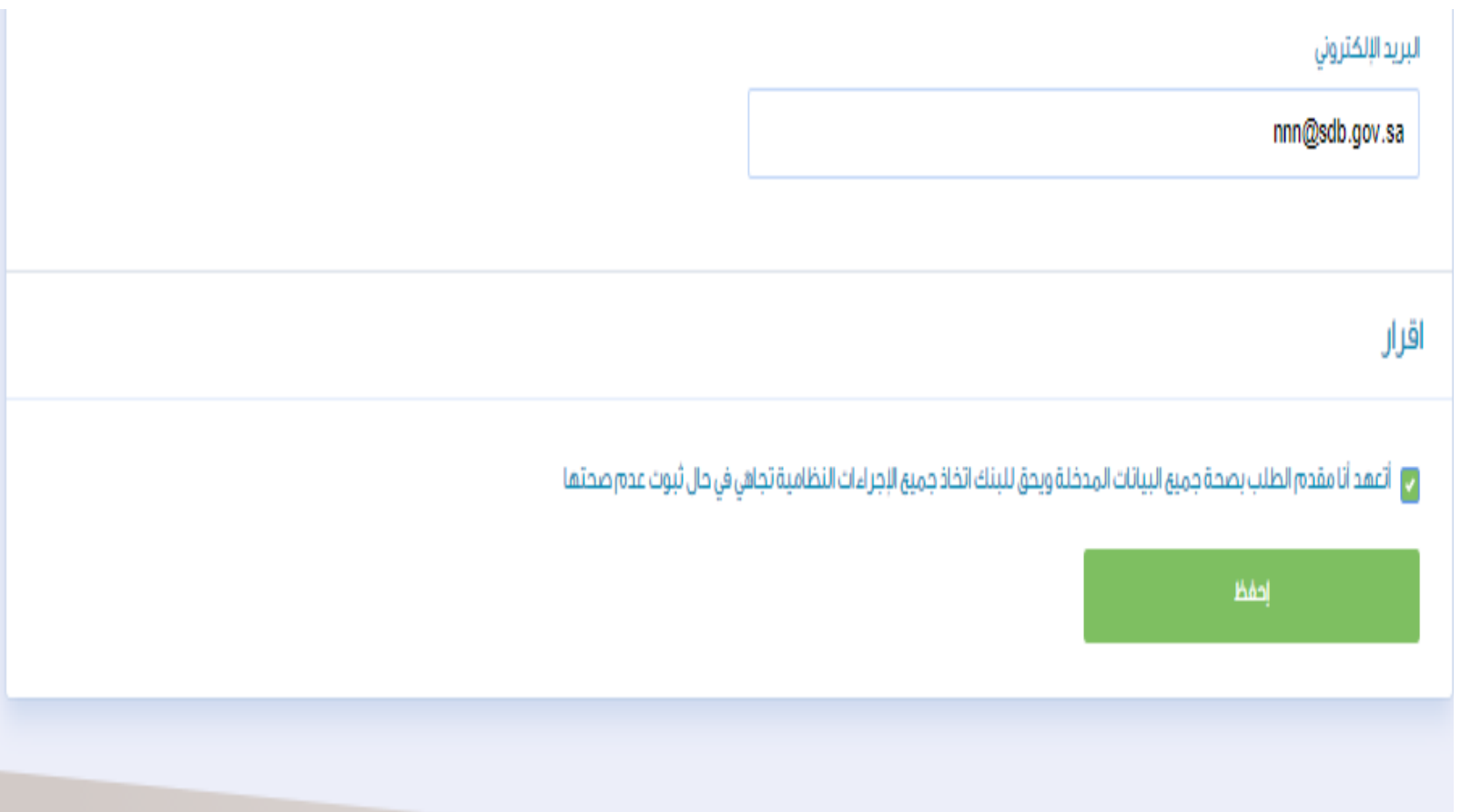

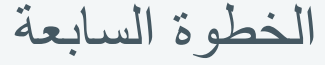

#### في حال وجود كفيل يتم تعبئة بيانات عمل الكفيل

في حال وجود ارتباط مباشر بين البنك وجهة العمل يتم استدعاء البيانات بشكل تلقائي

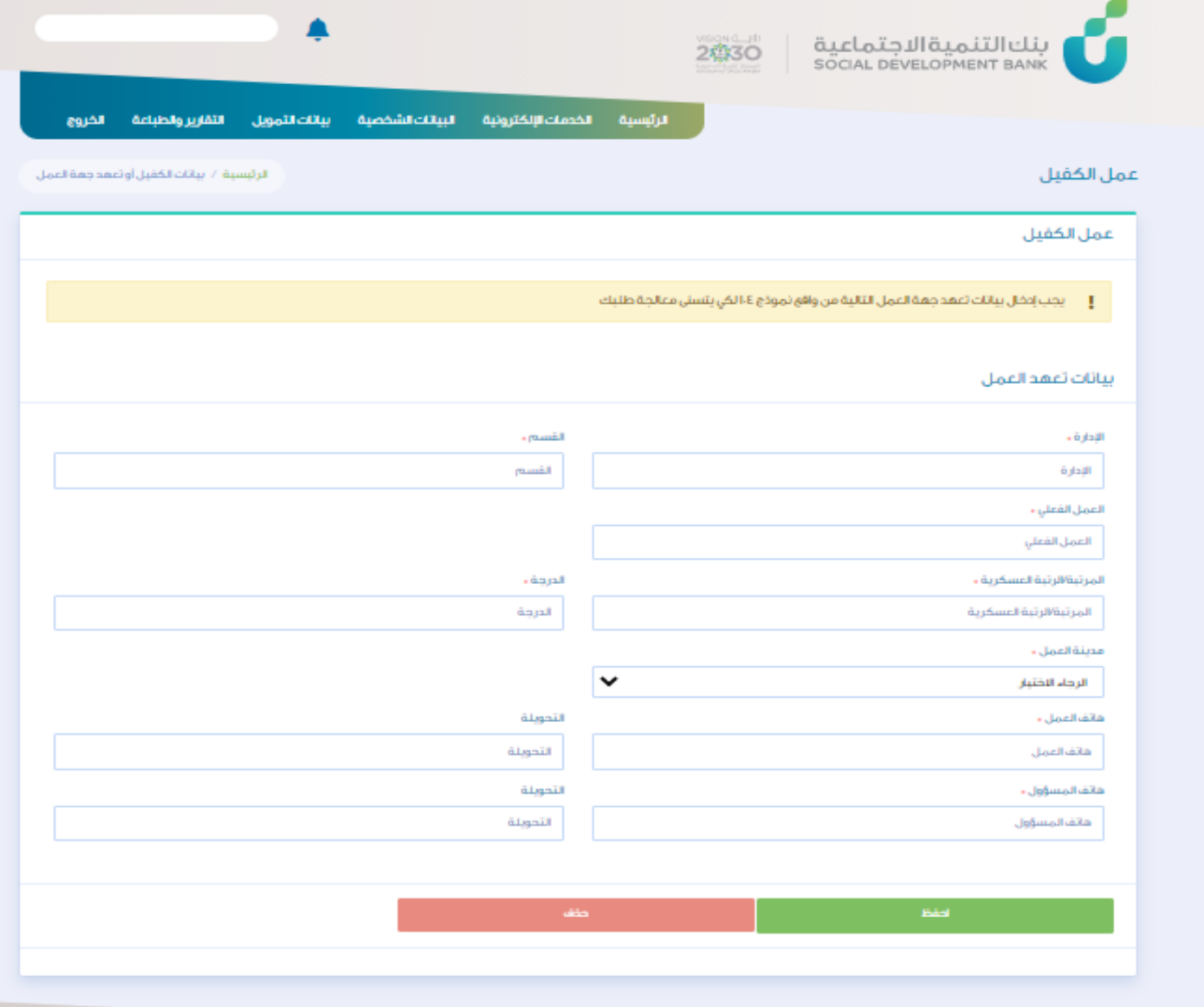

الخطوة الثامنة

# اختيار القسط الشهري المطلوب وخيار االشتراك في منتج زود

#### الشرائخ المتاحة حسب نتيجة الفحص الائتماني للكفيل

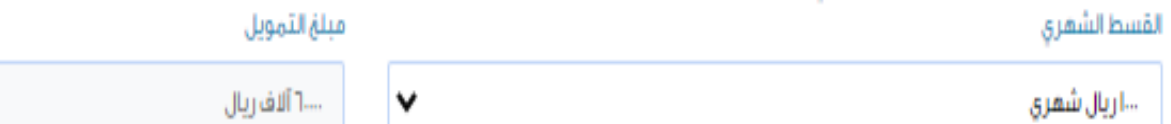

### الاشتراك في البرنامج الادخاري

أَ الاشتراك في منتج زود الإدخاري. حوافز فالية تصل حتى ٤٠٠٠ ريال من قيمة التمويل

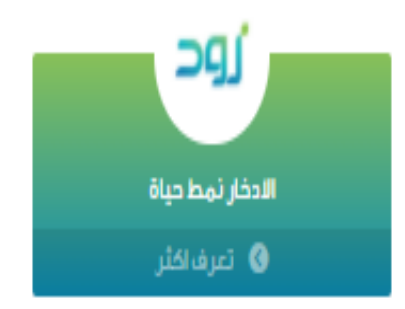

V

إحفظ

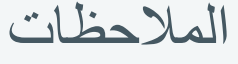

عند اإلدخال الخاطئ تظهر رسالة توضح السبب باللون الأحمر بالحقل المطلوب أو ايقونات اإلدخال الخاطئ

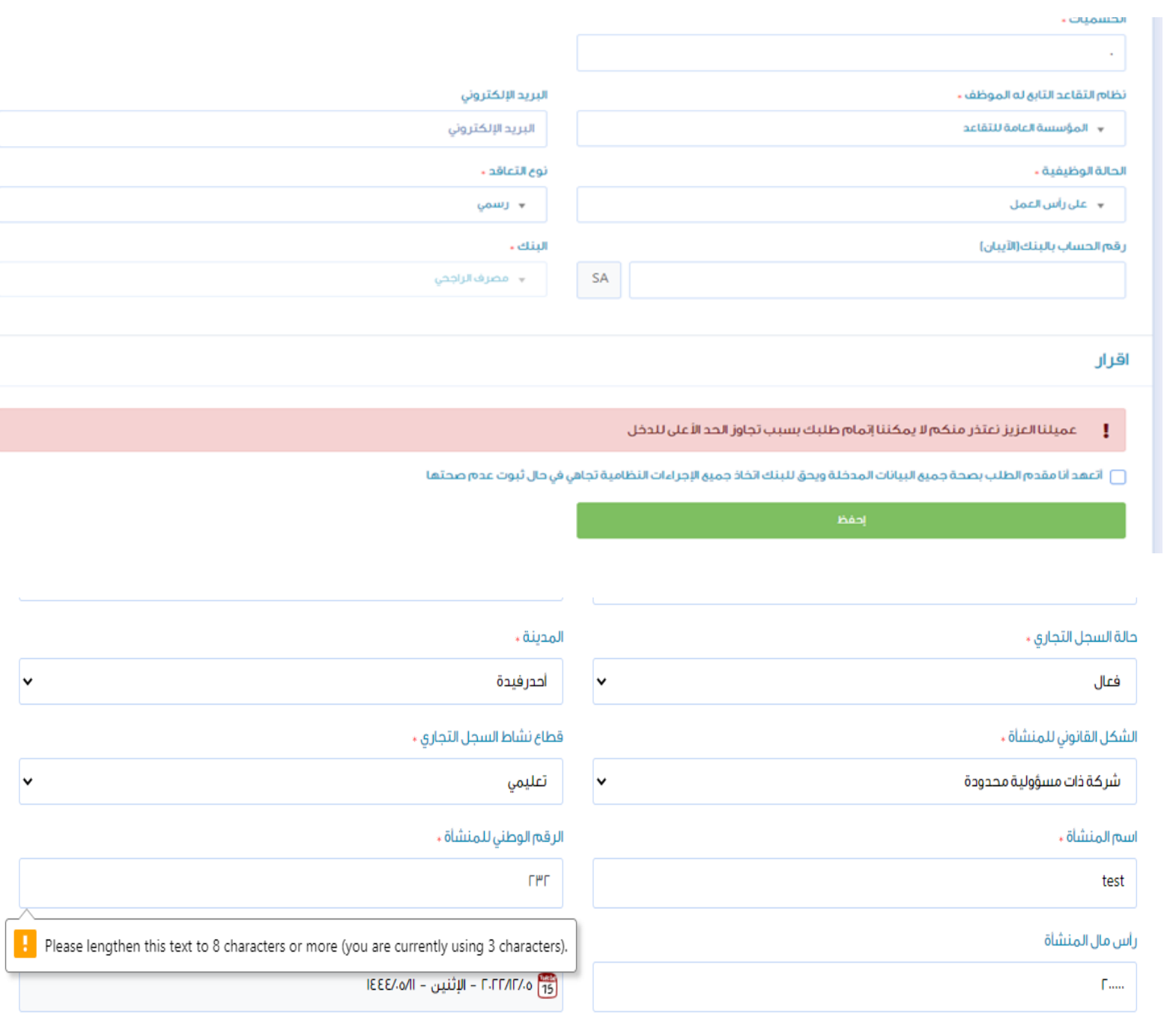

## المالحظات

بإمكان العميل استعراض طلباته السابقة و الحالية واالختيار بينهم

## الطلبات الخاصة بي

## ↓ أضغط على الطلب للدخول عليه

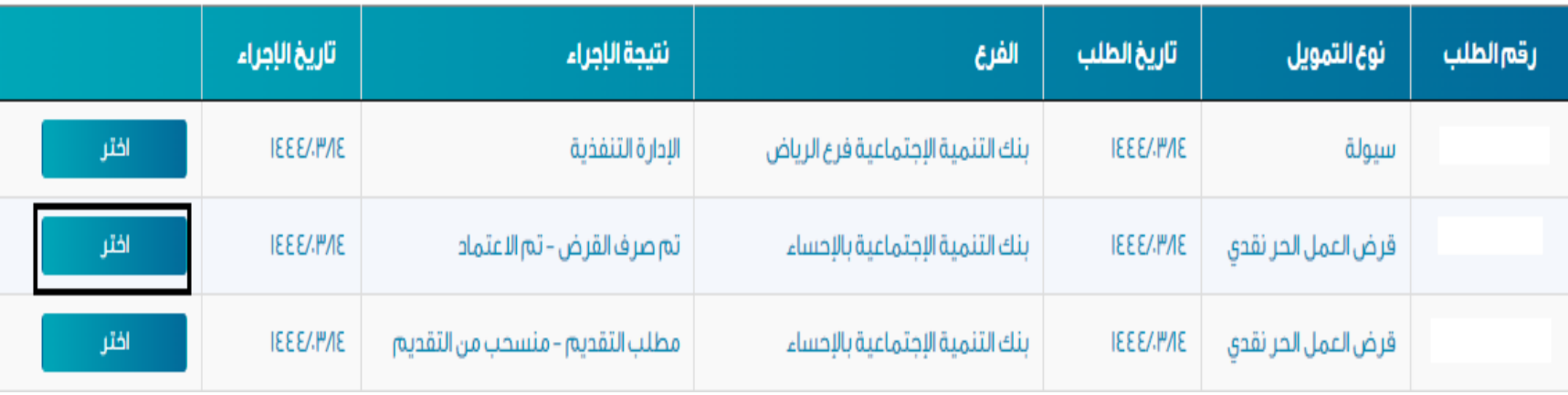

#### المالحظات

يصل للعميل اشعار بتأكيد اكتمال الخدمة عن

طريق رسالة نصية

عميلنا العزيز، تم إرسال نسخة من عقد التمويل رقم ) على منصة أبشر (خدمة قبول). نأمل سرعة الاستجابة في اتخاذ قرار الموافقة من عدمها خلال مدة أقصاها .(00:00:00 2021-04-30)

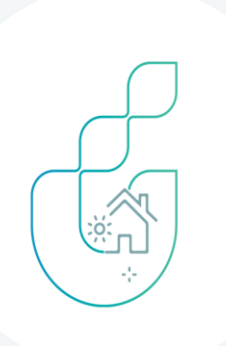

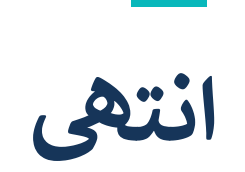

**دليل المستخدم**<br><sub>تمويل الترميم</sub>

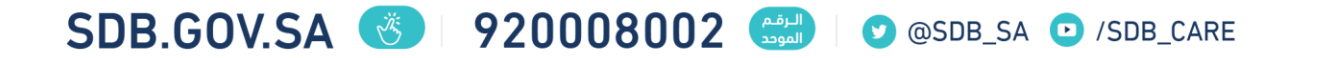